## **Les dossiers : création**

L'idéal est de ranger les fichiers dans des dossiers, sinon tous les fichiers seront placés « à la racine » et il peut être difficile de s'y retrouver.

Pour créer un dossier :

- lancez l'explorateur Windows
- ouvrez le disque ou le dossier dans lequel vous souhaitez créer votre dossier
- Faites un clic droit dans la fenêtre du dossier
- Sélectionnez Nouveau (1) puis Dossier (2)
- Nommez votre dossier

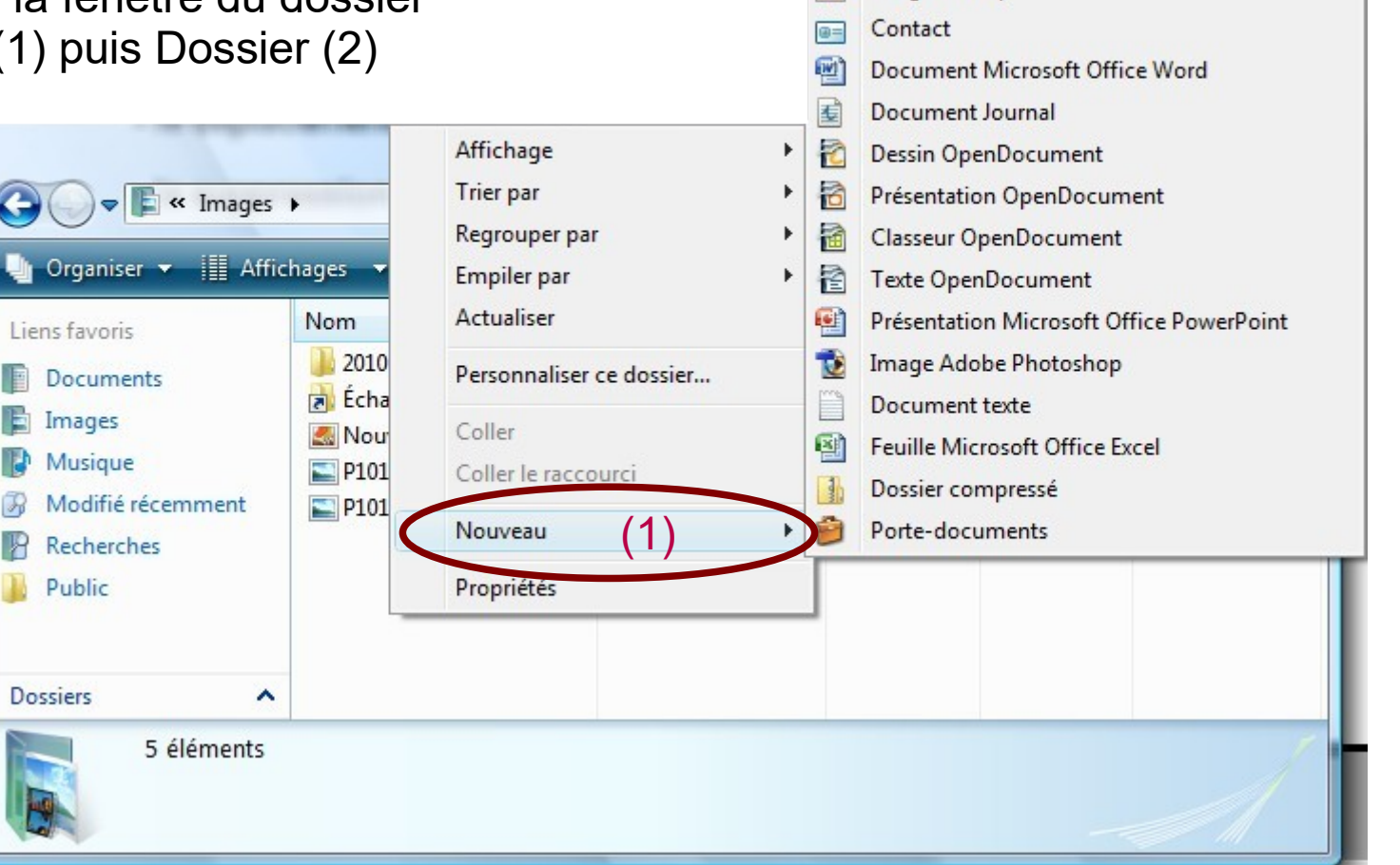

(2)

Dossier Raccourc

Image bitmap

## **Les dossiers : la sélection et le déplacement**

Pour sélectionner des dossiers (ou fichiers), il faut rester cliquer sur le bouton gauche de la souris et étirer la sélection autour des dossiers (qui deviennent bleu)

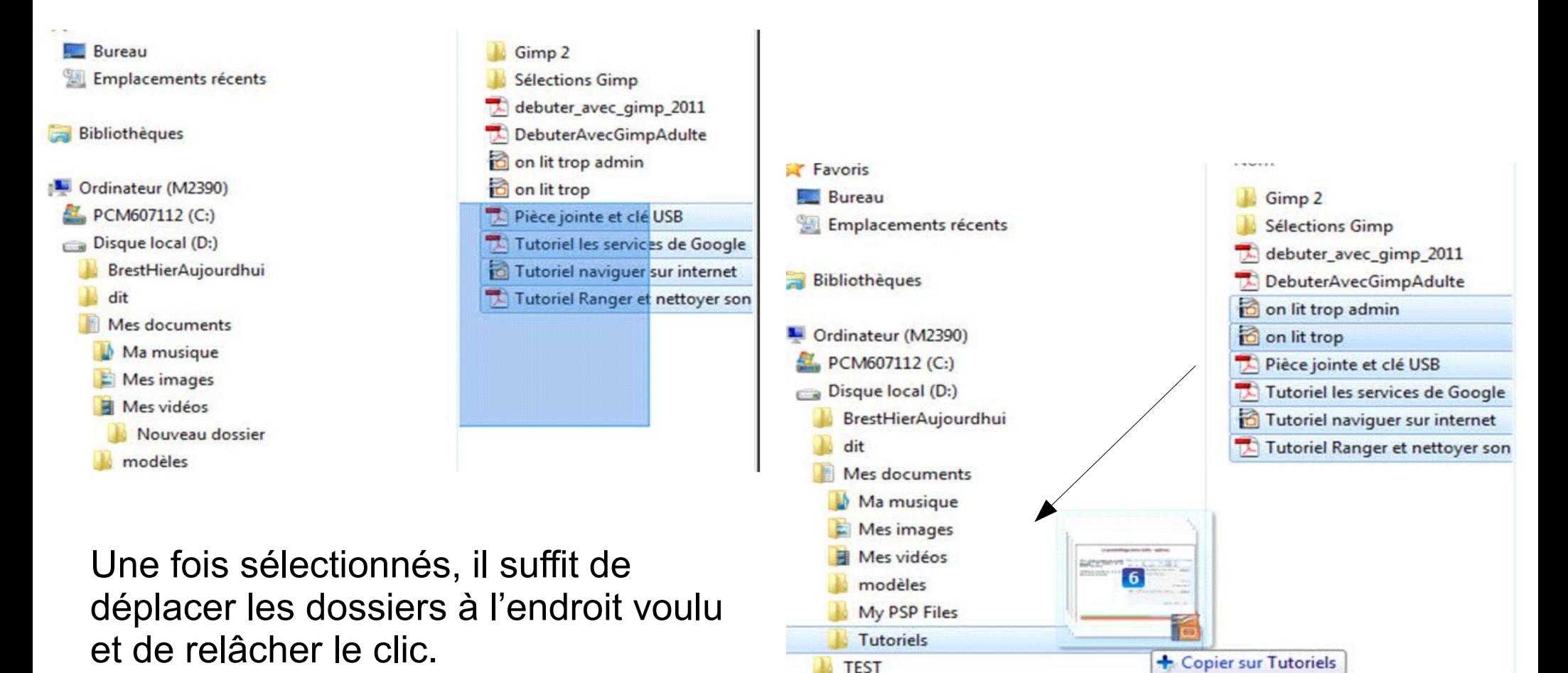

## **Les dossiers : suppression**

Toujours dans l'explorateur Windows, positionnez-vous dans le dossier contenant les fichiers à supprimer (ici, le répertoire « source »).

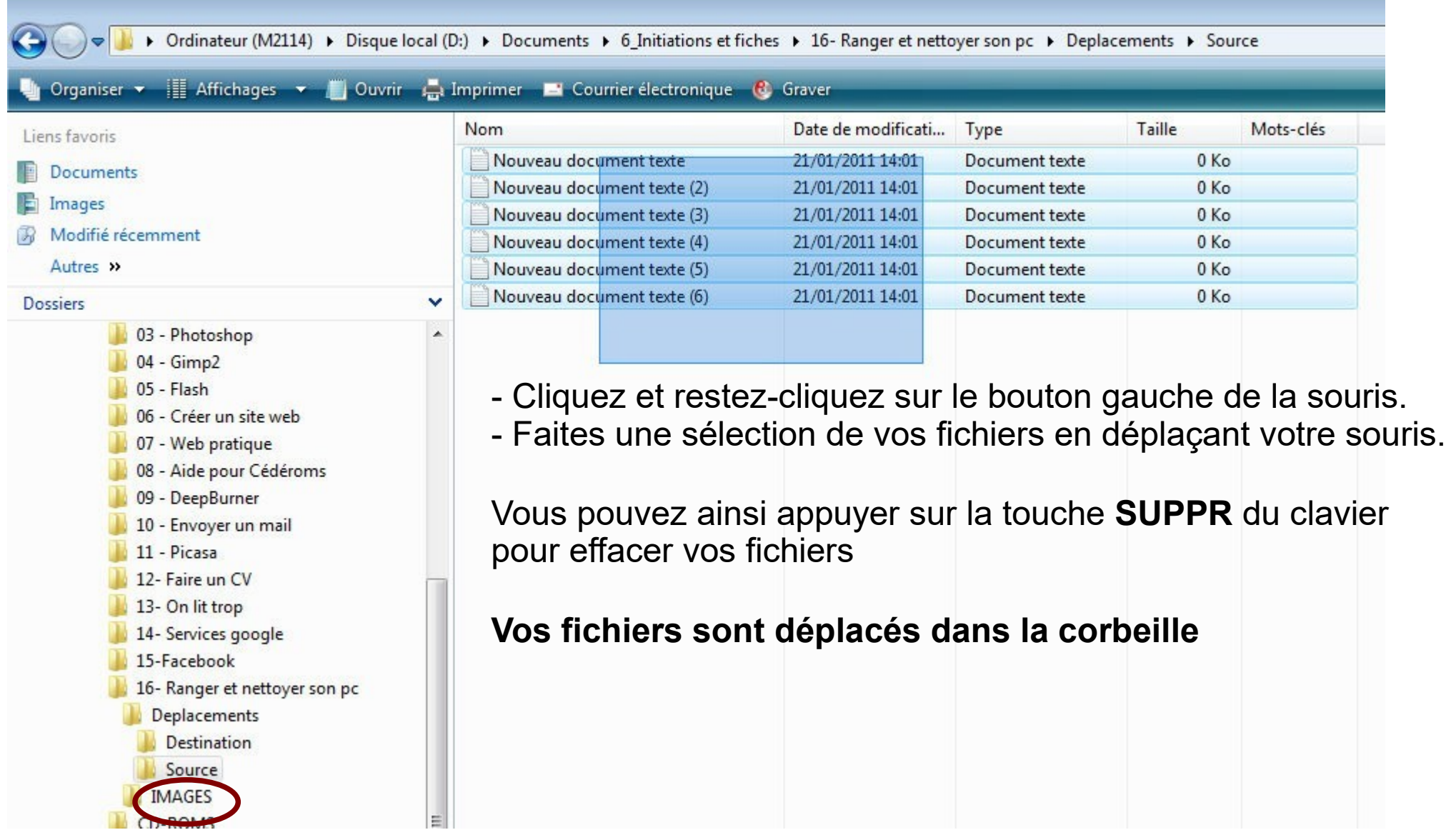